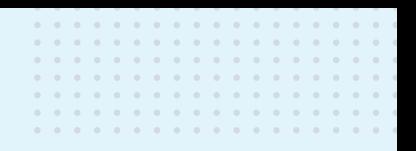

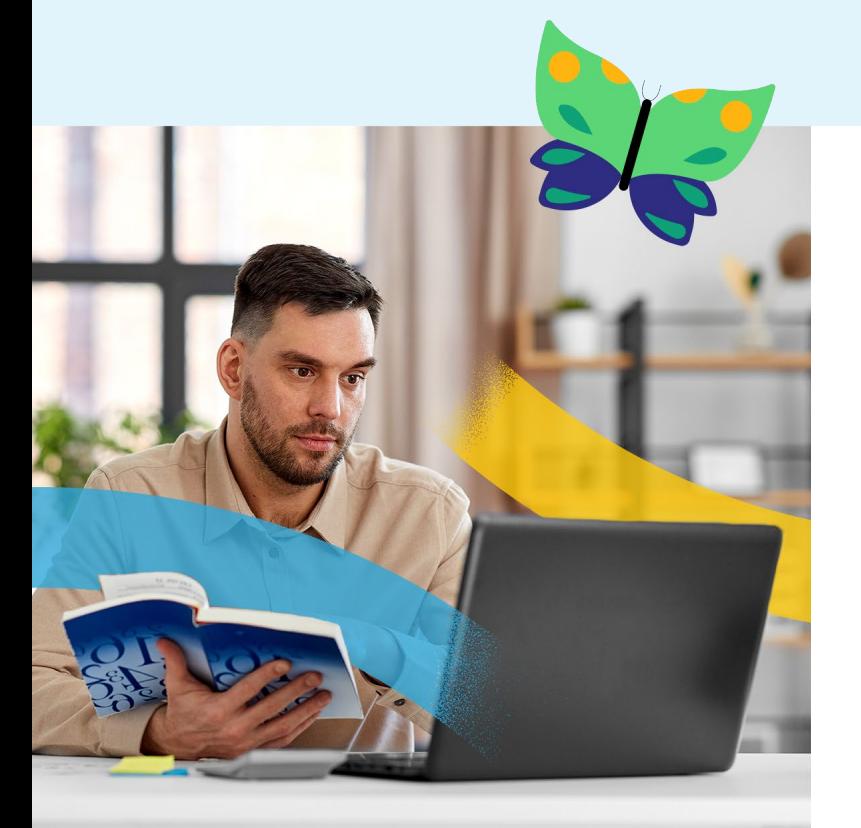

# PRONOTE

# **Cahier des nouveautés PROFESSEURS 2023**

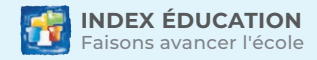

# **SOMMAIRE**

# **[OUTILS PÉDAGOGIQUES....................................................3](#page-2-0)** [Ajout de post-its personnels dans le cahier de textes](#page-3-0) .........................**4** [Programmation de devoirs avec rendu par fichier audio.....................](#page-4-0)**5** [Continuité pédagogique pour les élèves absents.................................](#page-5-0)**6** [Affectation des progressions simplifiée................................................](#page-6-0)**7** [Programmation de QCM autorisant plusieurs essais](#page-7-0) ..........................**8** [Tirage identique pour tous les élèves lors de l'exécution d'un QCM](#page-8-0) ...**9** [Publication du corrigé des QCM en différé](#page-9-0) .........................................**10**

# **[NOTES ET COMPÉTENCES................................................11](#page-10-0)**

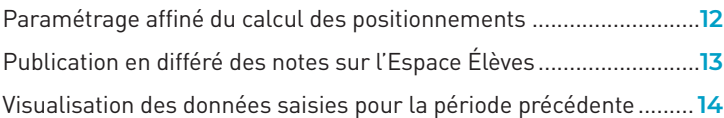

### **[VIE SCOLAIRE.......................................................................](#page-14-0) 15**

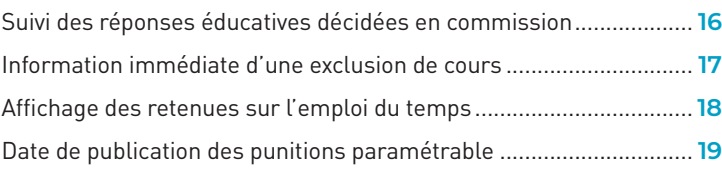

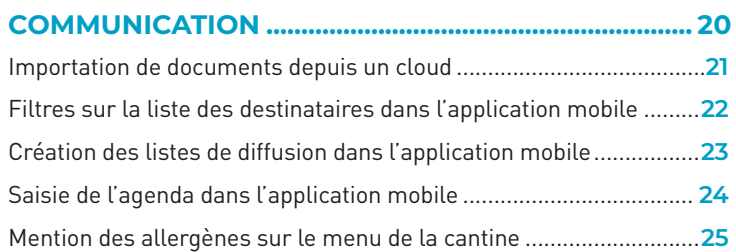

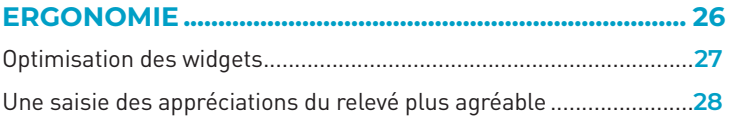

## **[BASE DE CONNAISSANCES............................................](#page-28-0) 29**

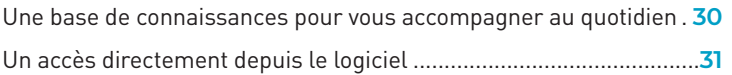

# **[AUTRES NOUVEAUTÉS POUR LES PROFESSEURS..32](#page-31-0)**

# **OUTILS PÉDAGOGIQUES**

<span id="page-2-0"></span>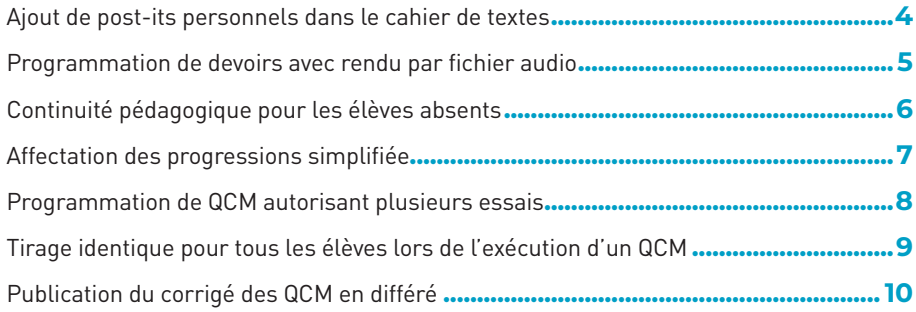

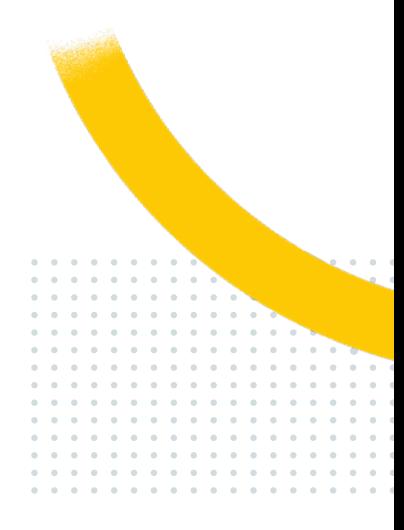

# <span id="page-3-0"></span>**Ajout de post-its personnels dans le cahier de textes**

Dans le cahier de textes, vous disposez de deux nouveaux champs de saisie (invisibles des autres utilisateurs) :

 $\bigotimes$  un commentaire sur la séance en cours

 $\bigcirc$  un post-it pour la séance suivante

PRÉREQUIS : activez ces champs dans l'affichage *Mes données > Compte > Cahier de textes* sur l'Espace Professeurs.

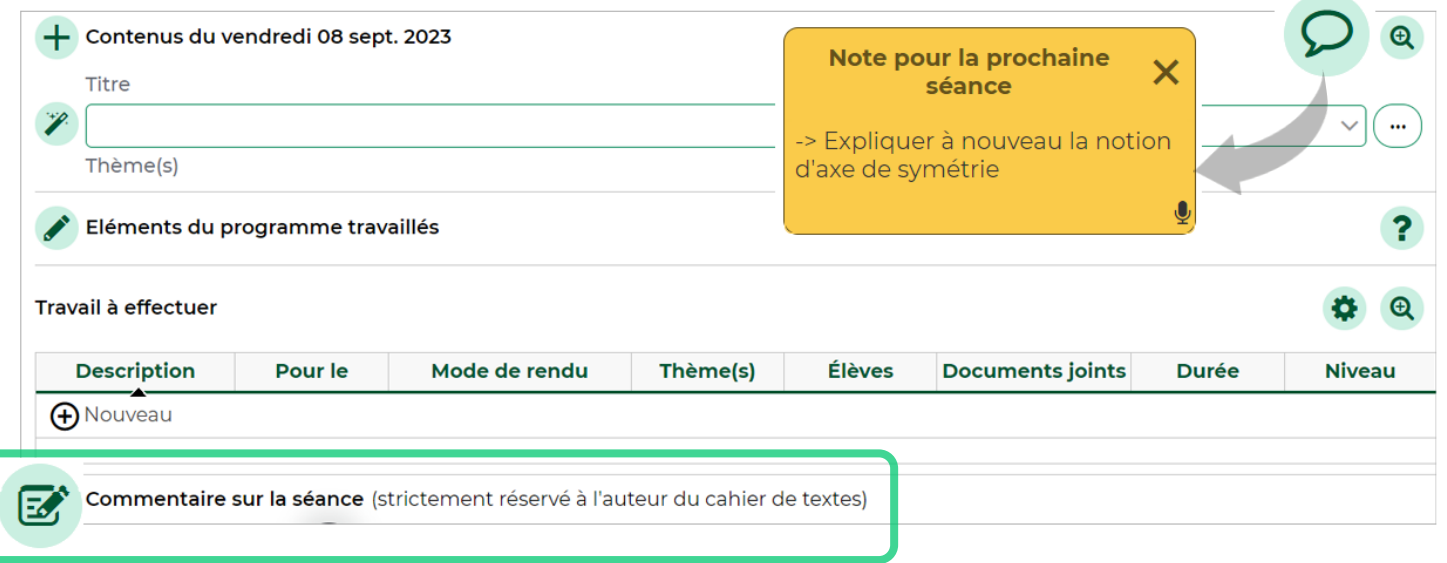

# <span id="page-4-0"></span>**Programmation de devoirs avec rendu par fichier audio**

Si vous le demandez, le travail à effectuer prend la forme d'un fichier audio : l'élève s'enregistre directement depuis son Espace ou y dépose un fichier enregistré au préalable.

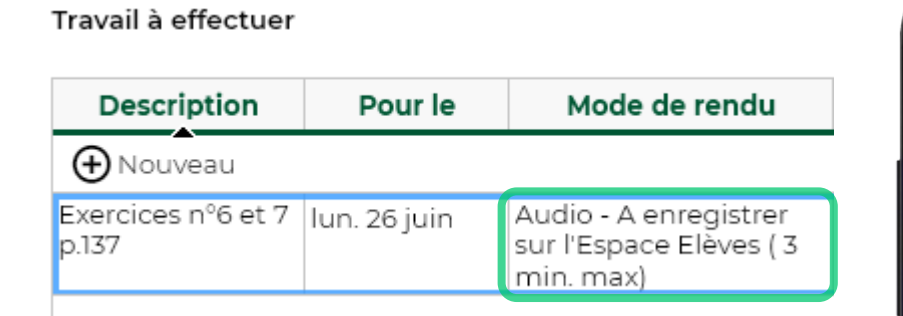

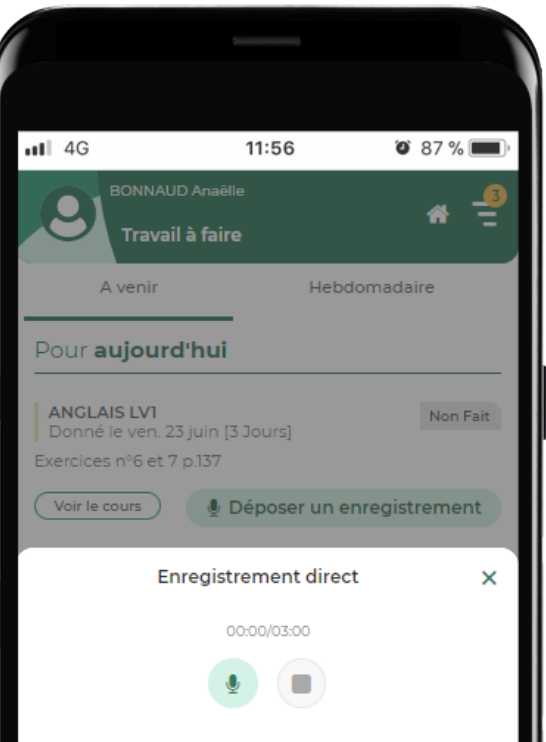

# <span id="page-5-0"></span>**Continuité pédagogique pour les élèves absents**

Depuis l'affichage *Cahier de textes > Planification > Planning des cahiers de textes du Client PRONOTE Mode enseignant,* vous pouvez envoyer une information aux élèves absents.

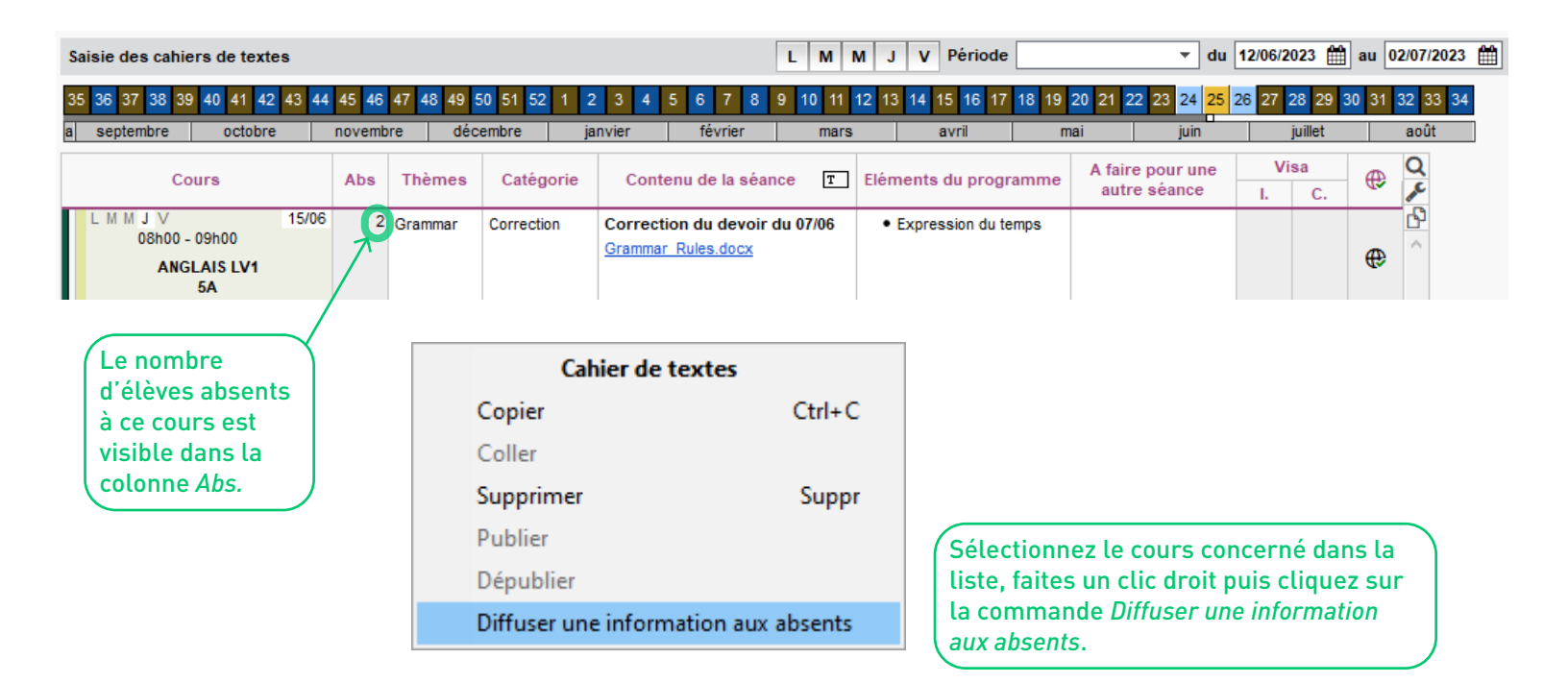

# <span id="page-6-0"></span>**Affectation des progressions simplifiée**

Dans l'affichage *Cahier de textes > Progression > Affectation*, les annotations ajoutées pour chaque élément apparaissent au survol de la souris - un petit coup de pouce pratique lors de l'affectation d'un élément sur la grille. À noter que cette fonctionnalité est disponible en Mode enseignant, dans le Client PRONOTE, uniquement.

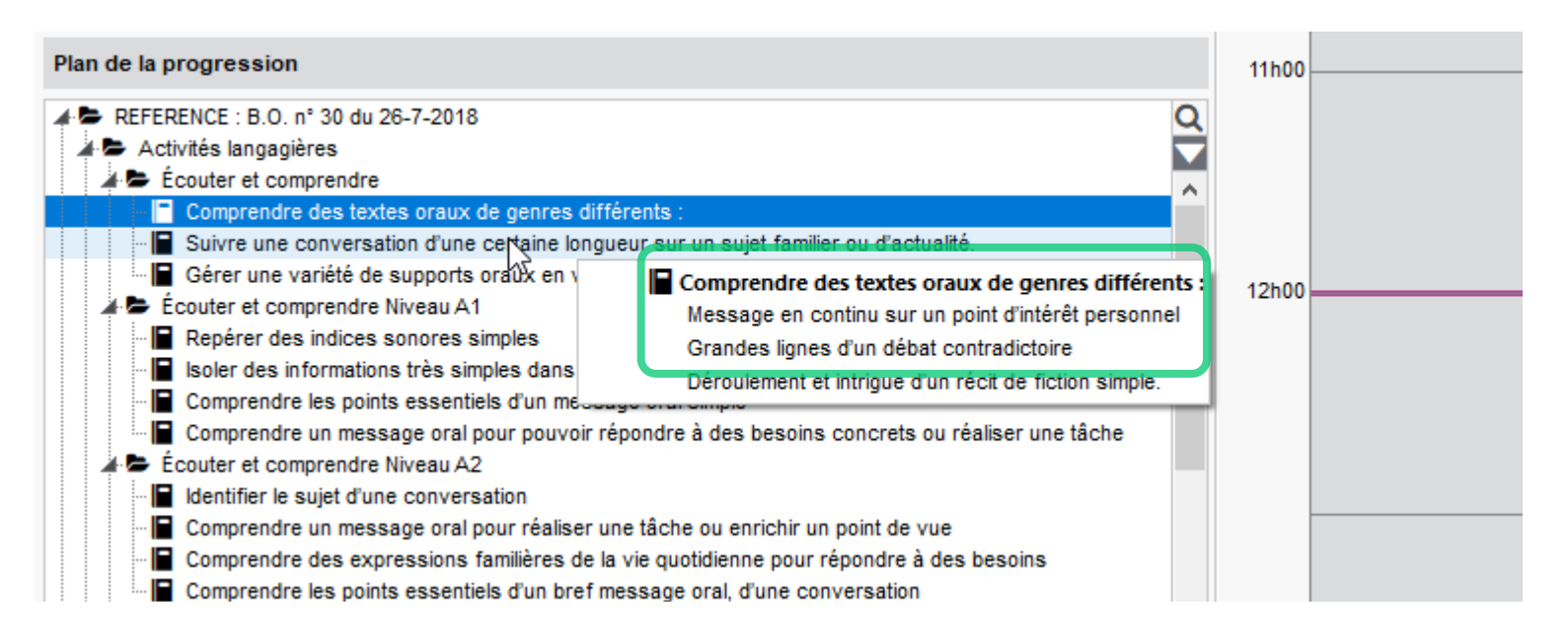

# <span id="page-7-0"></span>**Programmation de QCM autorisant plusieurs essais**

Pour un QCM donné en tant que travail personnel à vos élèves, vous pouvez déterminer un nombre d'essais maximum. Pour une meilleure lisibilité des résultats après plusieurs essais, le tableau des résultats a également été amélioré.

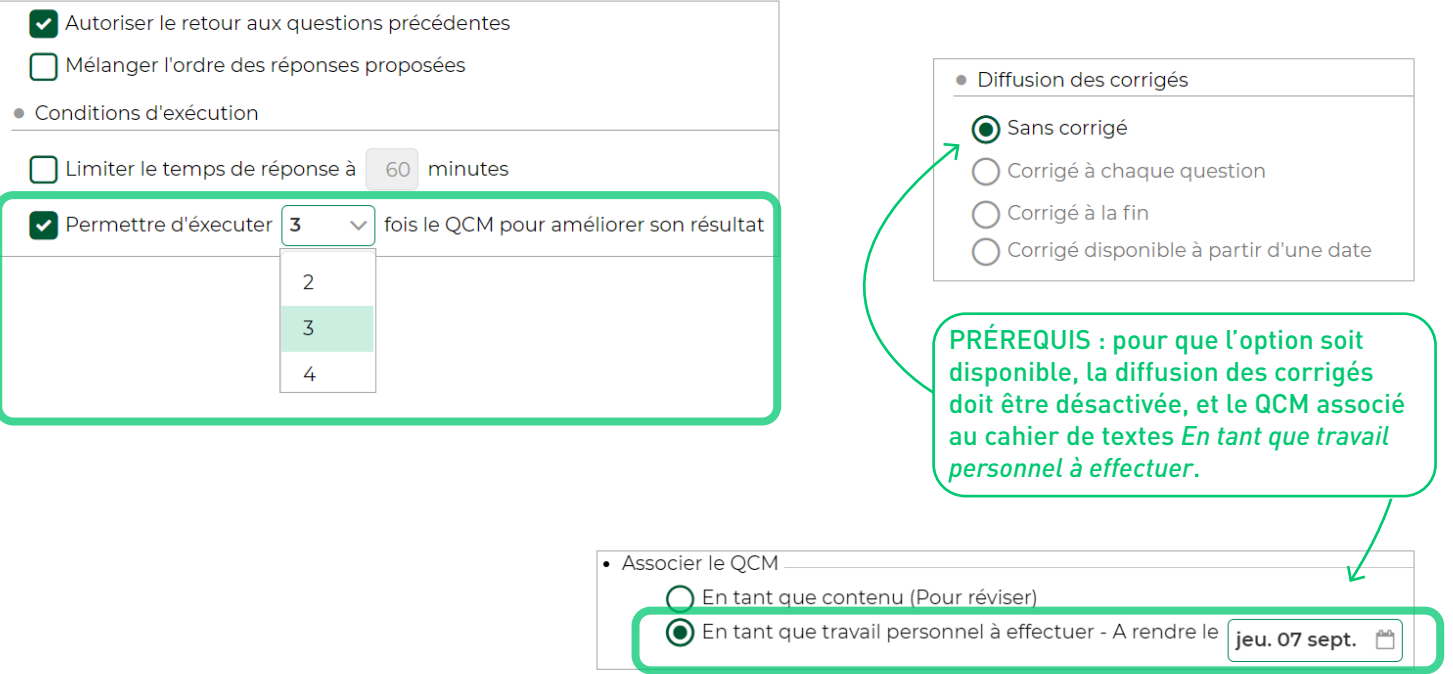

# <span id="page-8-0"></span>**Tirage identique pour tous les élèves lors de l'exécution d'un QCM**

Vous pouvez désormais donner des QCM avec un même tirage au sort des questions pour tous les élèves évalués.

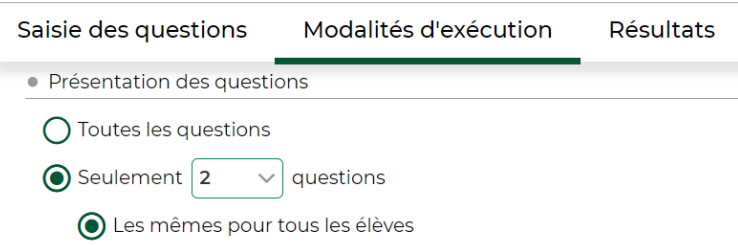

# <span id="page-9-0"></span>**Publication du corrigé des QCM en différé**

Vous pouvez différer la publication du corrigé d'un QCM à la date souhaitée.

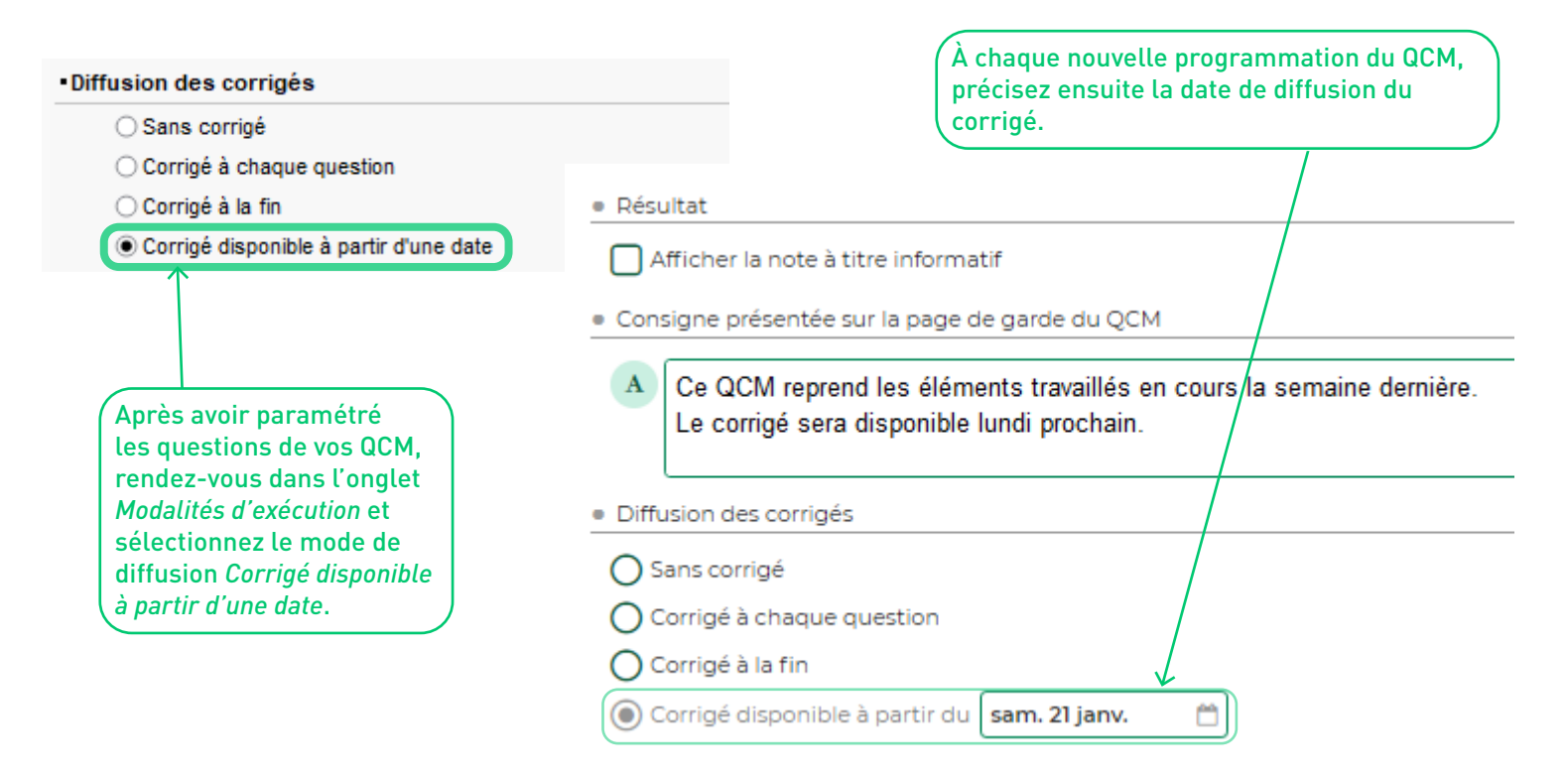

# **NOTES ET COMPÉTENCES**

<span id="page-10-0"></span>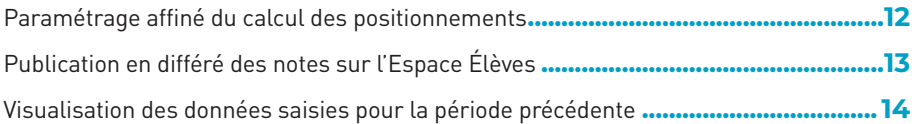

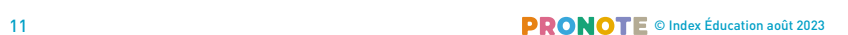

# <span id="page-11-0"></span>**Paramétrage affiné du calcul des positionnements**

Dans l'affichage *Compétences > Bulletin > Synthèse et saisie des appréciations*, le calcul du positionnement d'un élève peut désormais se faire sur un pourcentage des « x » dernières ou meilleures évaluations.

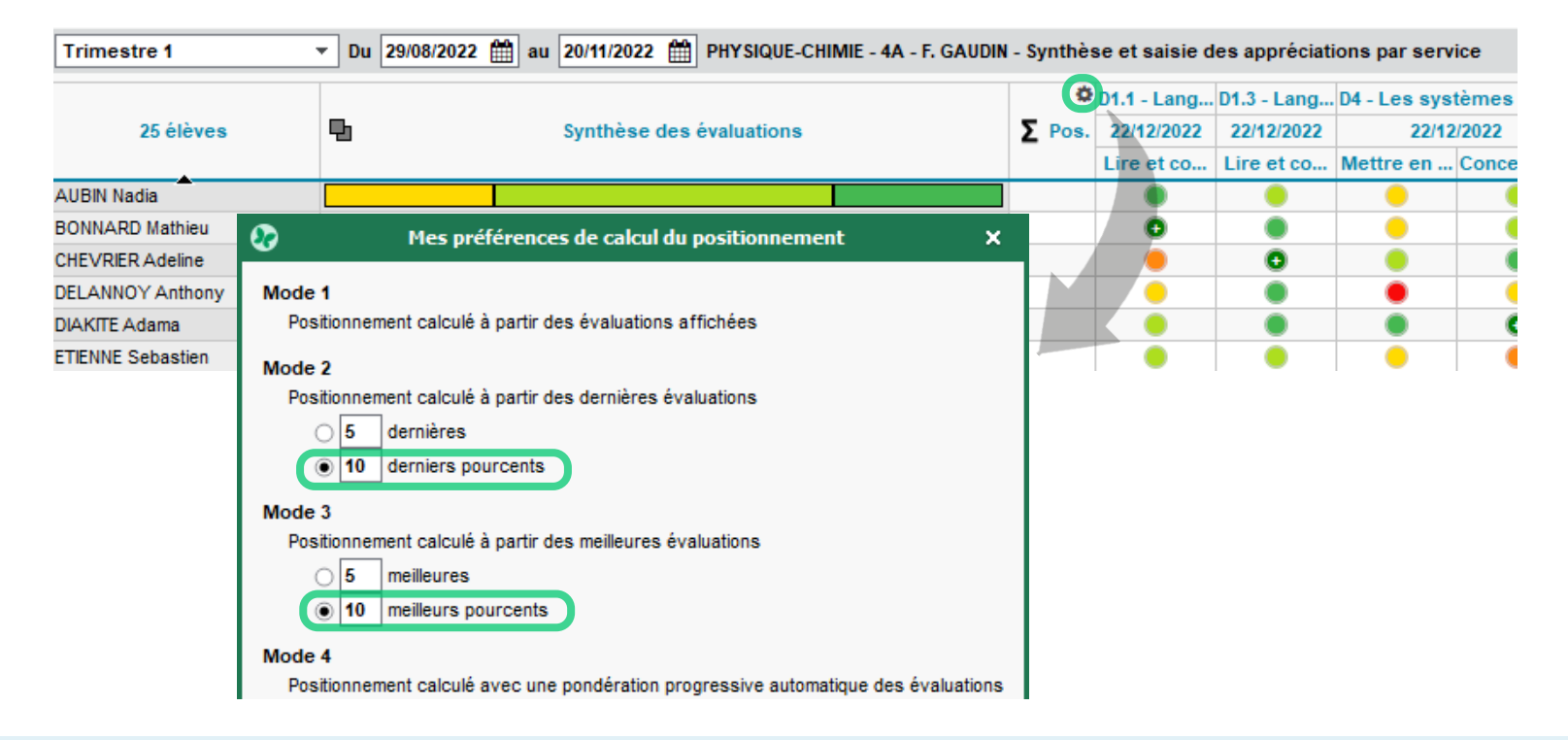

# <span id="page-12-0"></span>**Publication en différé des notes sur l'Espace Élèves**

La publication des notes aux élèves est par défaut décalée d'1 jour (ou plus en fonction du choix de l'établissement). Ce paramétrage par défaut reste modifiable au cas par cas par les enseignants.

Ici, l'enseignant laisse le paramétrage par défaut de la note, décidé par l'établissement scolaire.

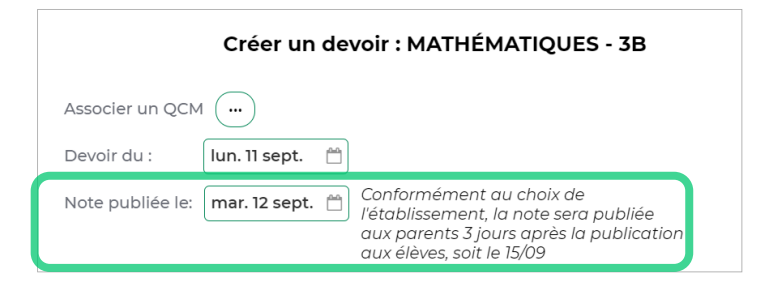

Ici, l'enseignant modifie la date de publication de la note sur l'Espace Élève ; ce qui modifie également la publication sur l'Espace Parent tout en conservant le paramétrage par défaut.

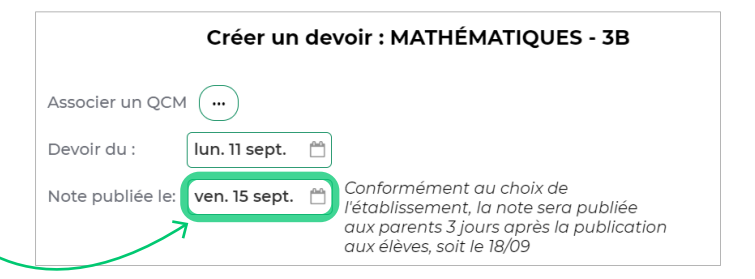

# <span id="page-13-0"></span>**Visualisation des données saisies pour la période précédente**

Sur l'affichage *Bulletins > Saisie des appréciations > Appréciations générales*, vous pouvez afficher un rappel des périodes précédentes ainsi qu'un indicateur d'évolution qui vous seront bien utiles pour la continuité de vos appréciations.

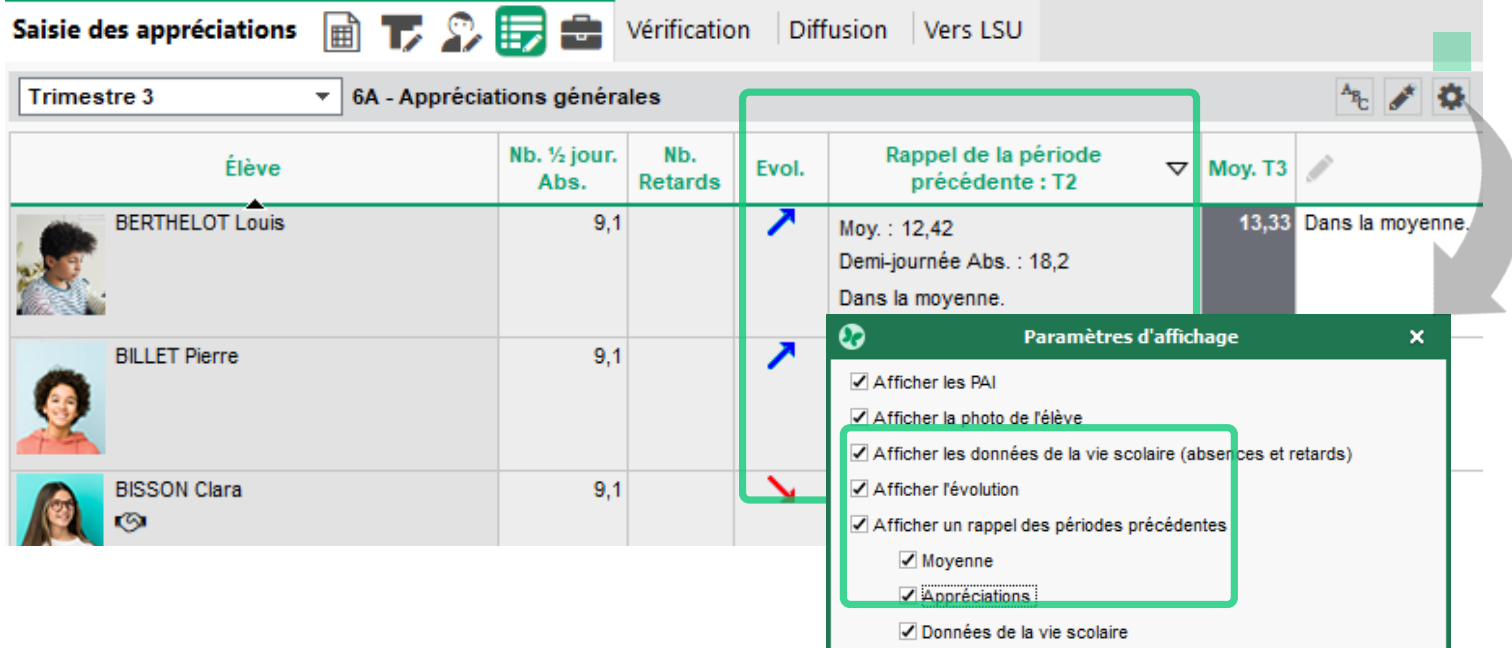

# **VIE SCOLAIRE**

<span id="page-14-0"></span>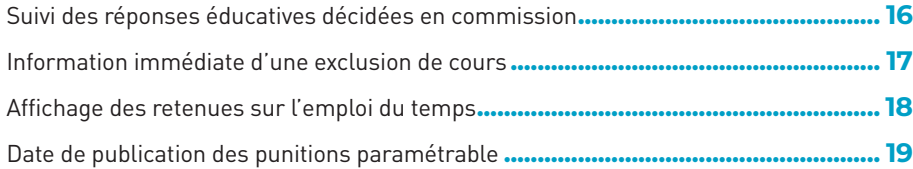

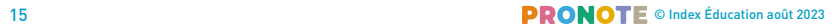

 $\sim$   $-$ 

# <span id="page-15-0"></span>**Suivi des réponses éducatives décidées en commission**

Une nouvelle fonctionnalité permet d'assurer le suivi des réponses éducatives suite à la mise en place d'une commission.

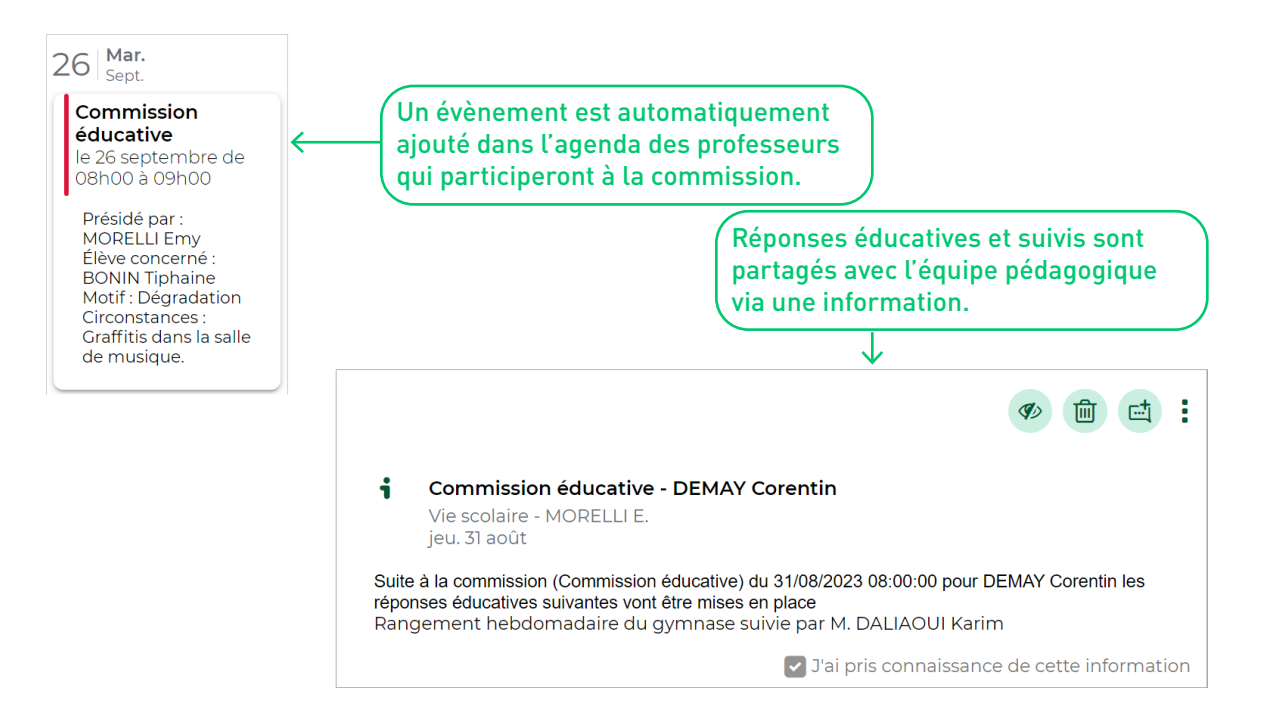

# <span id="page-16-0"></span>**Information immédiate d'une exclusion de cours**

Depuis la feuille d'appel, vous pouvez facilement envoyer une information pour prévenir l'équipe pédagogique et les CPE d'une exclusion de cours. À noter que cette fonctionnalité est disponible en Mode enseignant, dans le Client PRONOTE, uniquement.

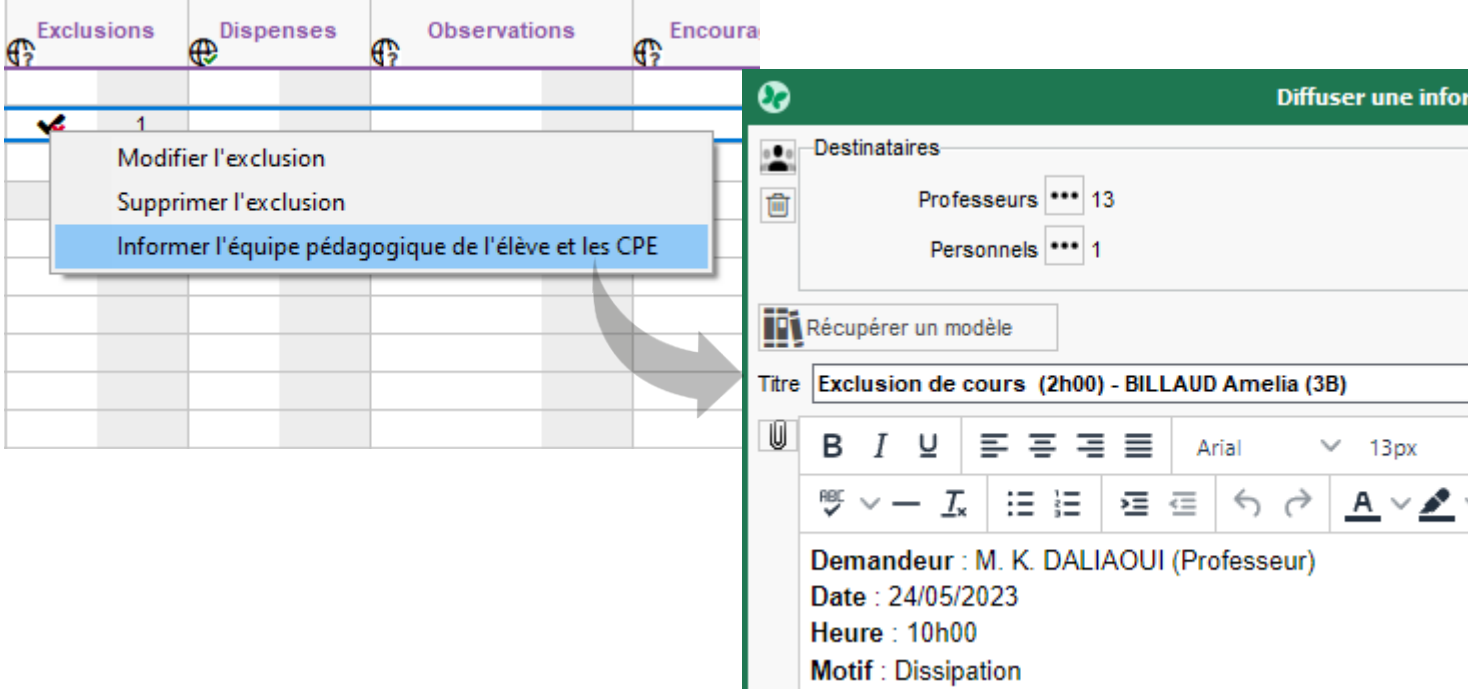

# <span id="page-17-0"></span>**Affichage des retenues sur l'emploi du temps**

Les retenues que vous surveillez s'affichent désormais sur votre emploi du temps.

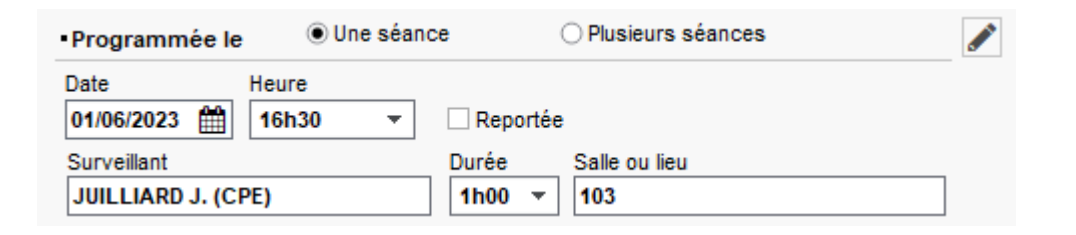

Mme Laure DOUCET - Emploi du temps du 22/05/2023 au 28/05/2023 (Q1)

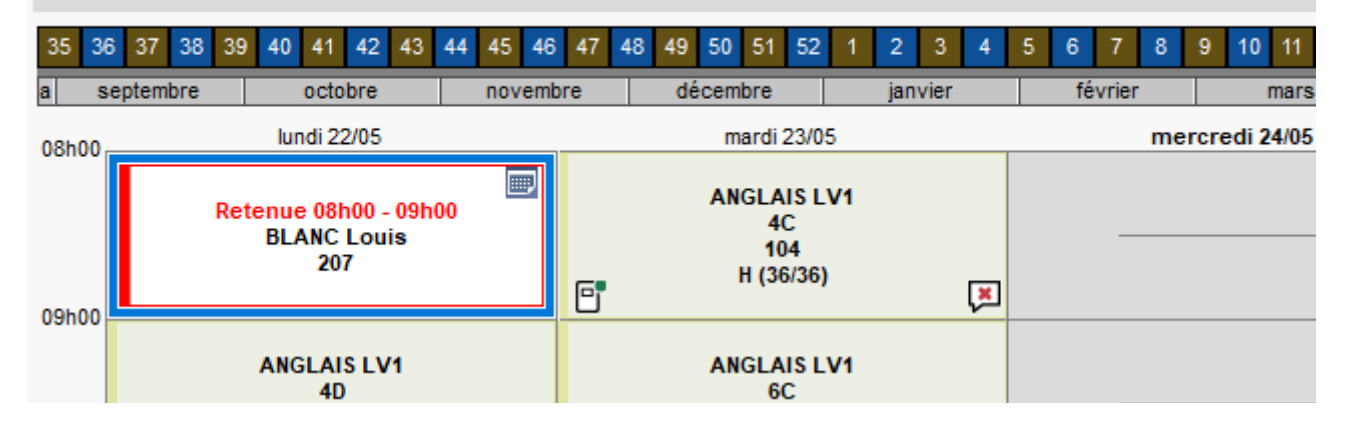

# <span id="page-18-0"></span>**Date de publication des punitions paramétrable**

Depuis la feuille d'appel*,* c'est désormais vous qui choisissez la date de publication d'une punition sur l'Espace Parents.

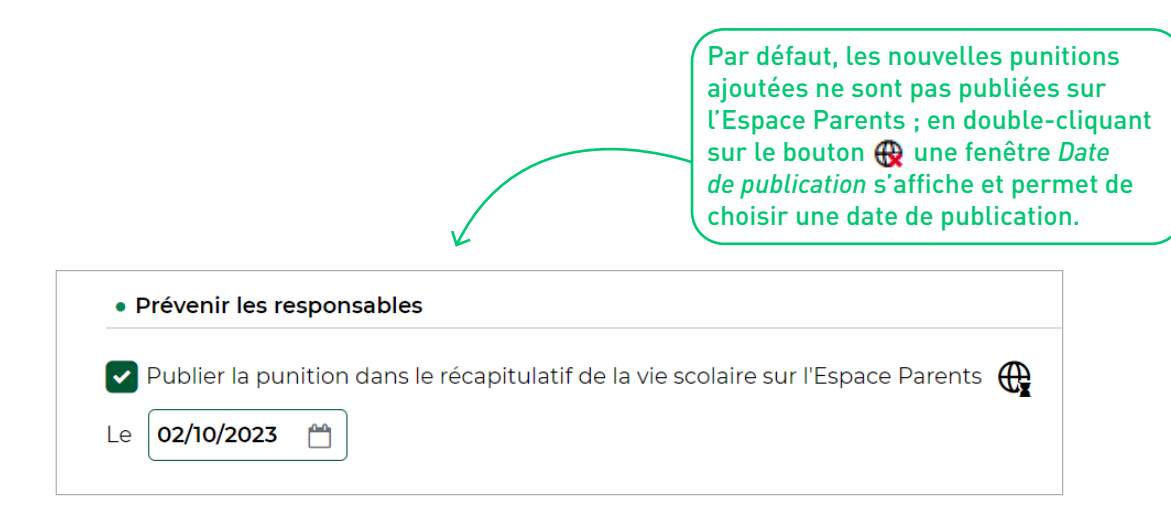

# **COMMUNICATION**

<span id="page-19-0"></span>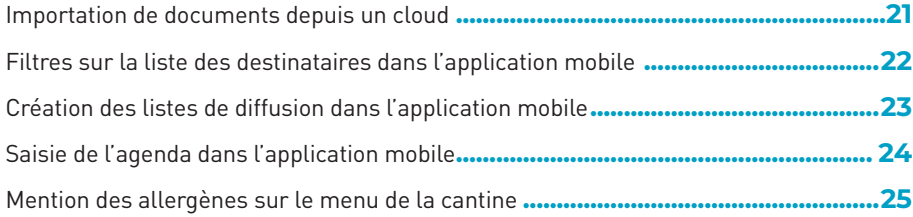

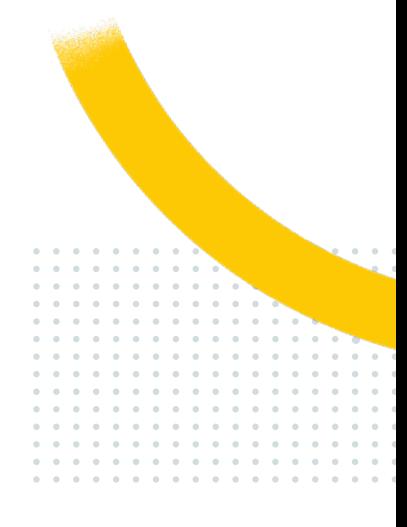

# <span id="page-20-0"></span>**Importation de documents depuis un cloud**

Depuis votre application mobile et si votre établissement a fait le choix de PRONOTE en mode hébergé, vous pouvez accéder à votre cloud pour ajouter des documents au cahier de textes ou à votre messagerie.

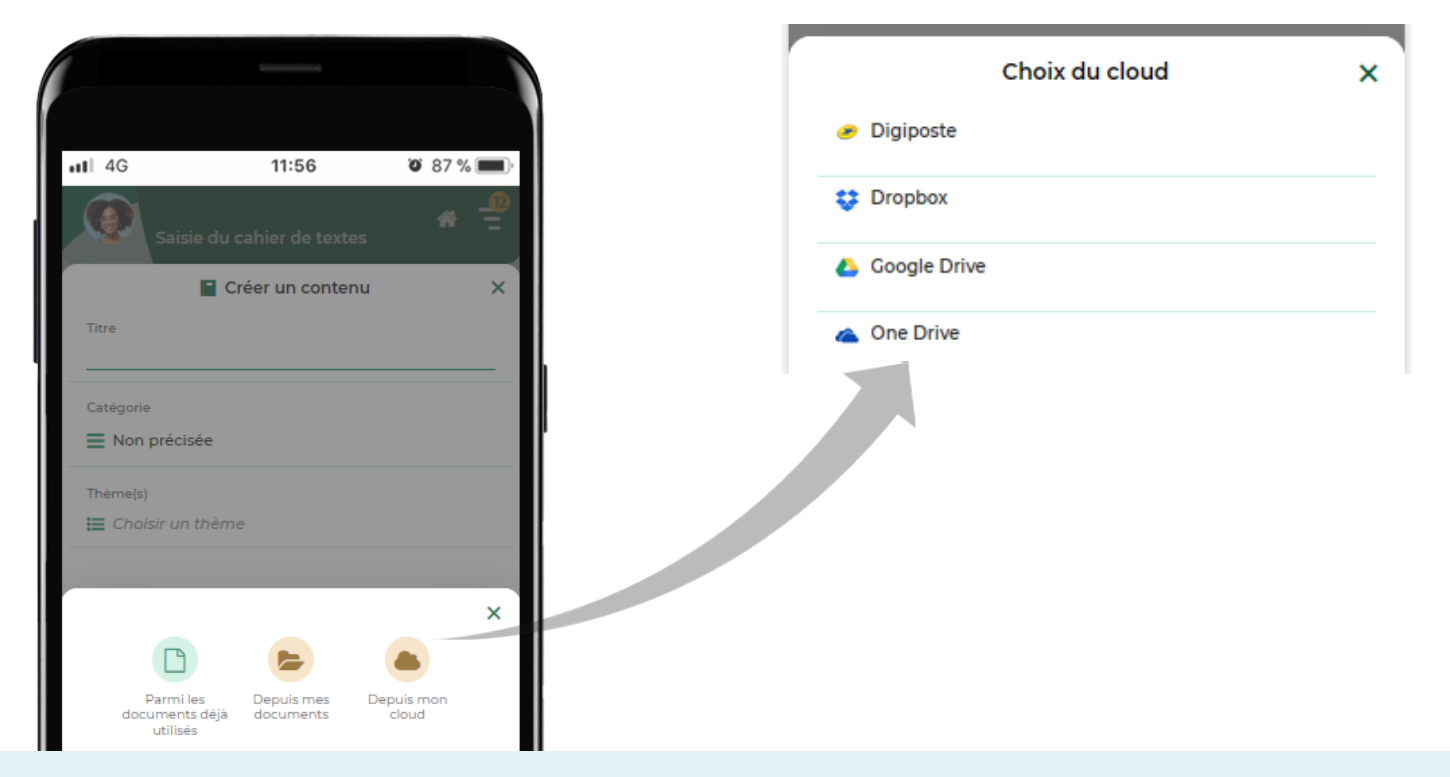

# <span id="page-21-0"></span>**Filtres sur la liste des destinataires dans l'application mobile**

Sur l'application mobile, il est désormais plus facile de retrouver le nom d'un responsable, d'un parent grâce au filtrage de la liste : filtrage par classe, par ordre alphabétique, etc.

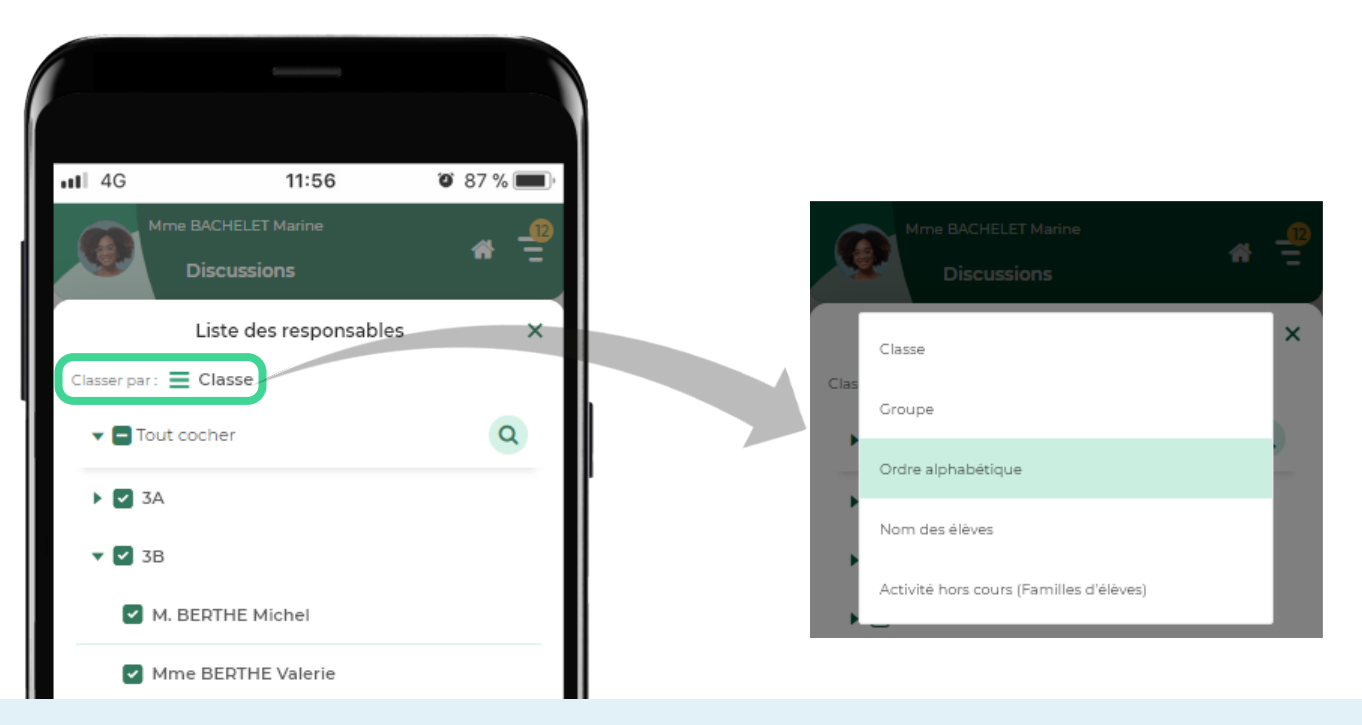

# <span id="page-22-0"></span>**Création des listes de diffusion dans l'application mobile**

Vous pouvez créer des listes de diffusion directement depuis l'application mobile.

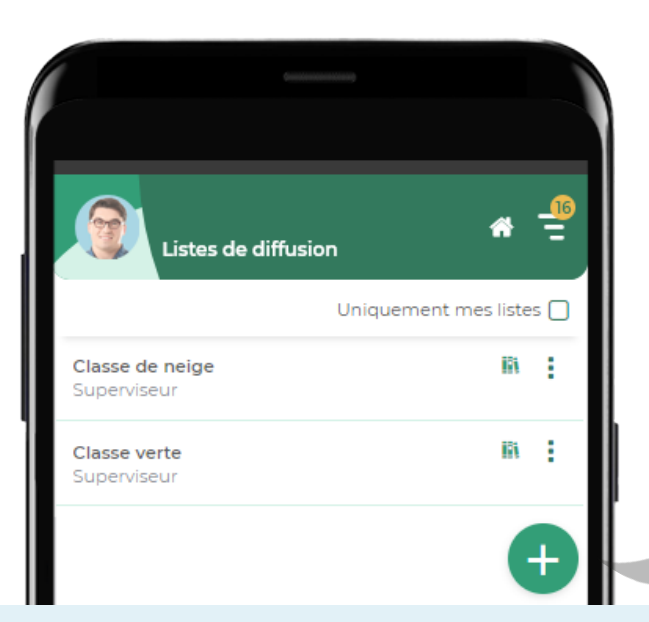

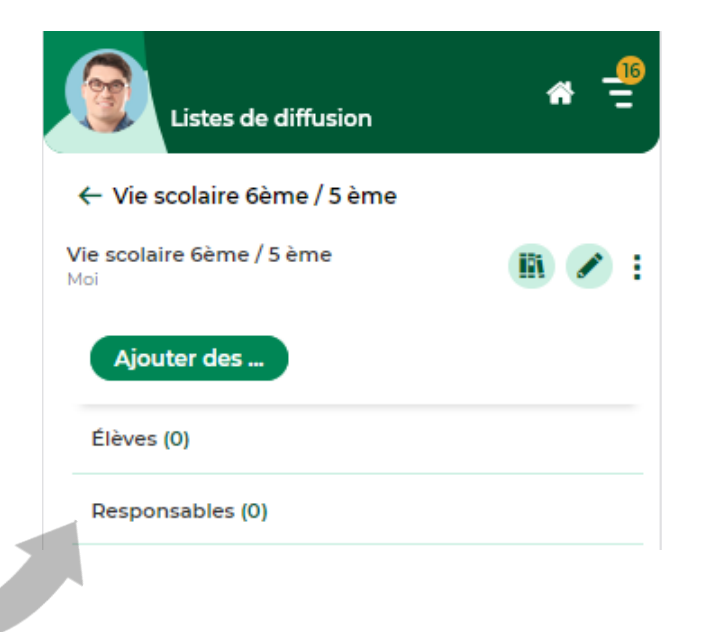

# <span id="page-23-0"></span>**Saisie de l'agenda dans l'application mobile**

La saisie des événements est désormais possible depuis l'application mobile.

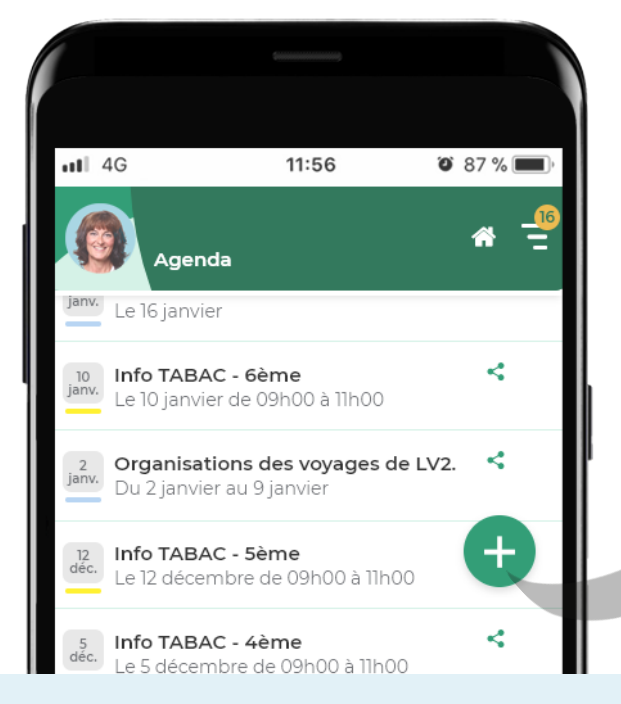

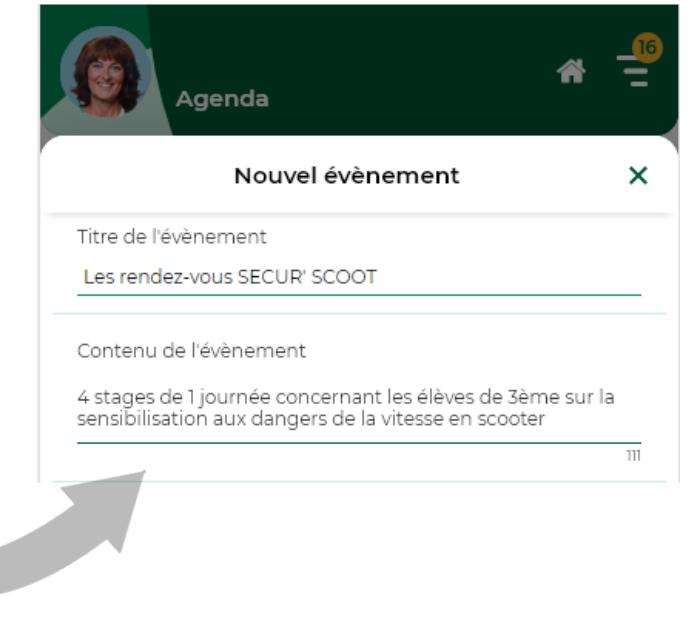

# <span id="page-24-0"></span>**Mention des allergènes sur le menu de la cantine**

Les ingrédients allergènes des plats qui vous sont servis à la cantine sont précisés sur le menu.

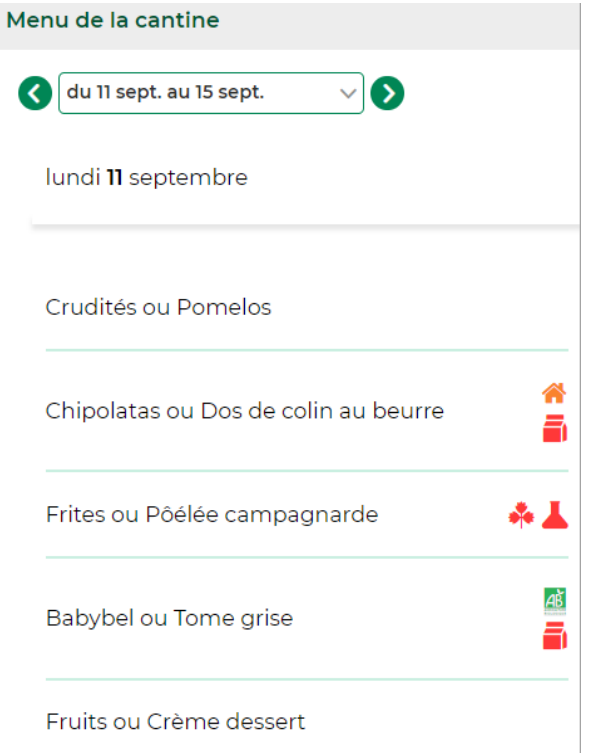

# $\alpha = \alpha$

# **ERGONOMIE**

<span id="page-25-0"></span>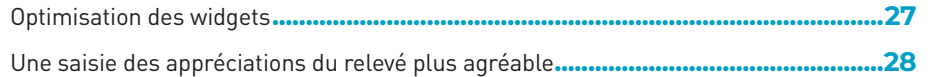

# <span id="page-26-0"></span>**Optimisation des widgets**

Les widgets de la page d'accueil sont particulièrement pratiques pour la gestion de vos données au quotidien. Découvrez les nouveautés qui les concernent :

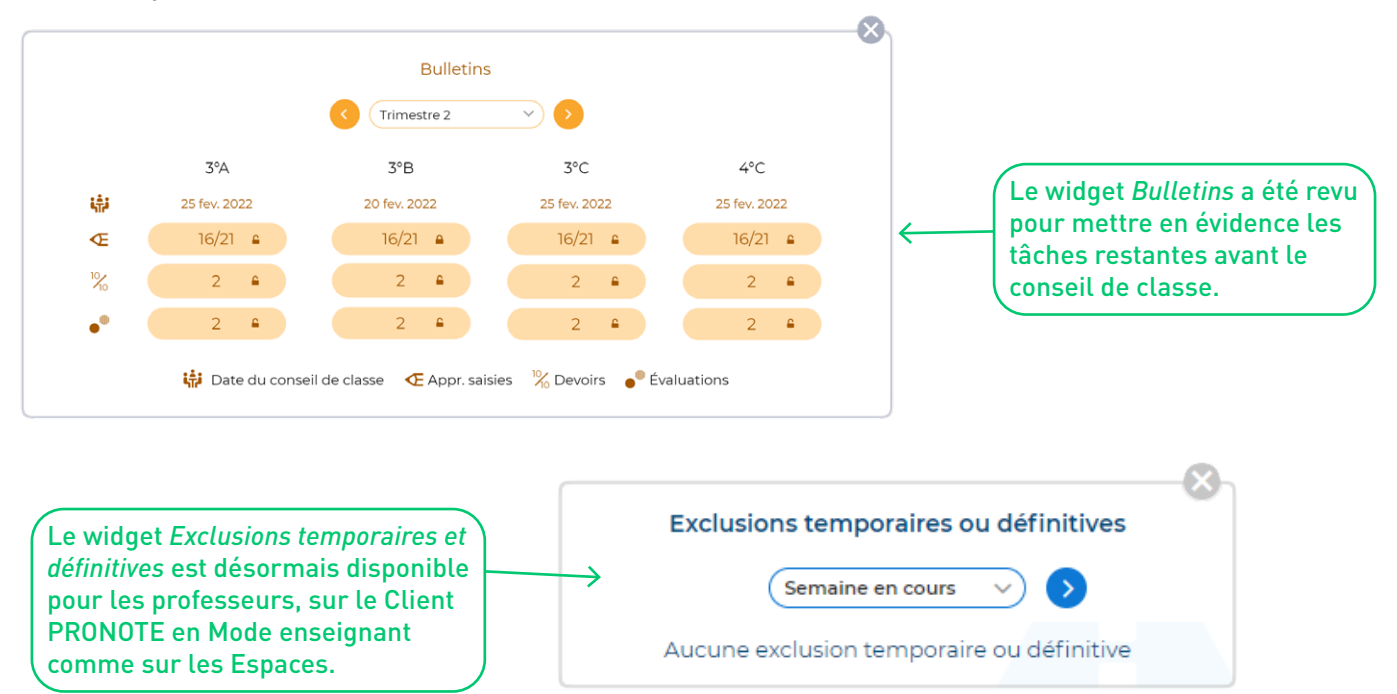

# <span id="page-27-0"></span>**Une saisie des appréciations du relevé plus agréable**

Le nouvel affichage *Appréciations générales* vous permet de saisir plus facilement les appréciations du relevé de notes.

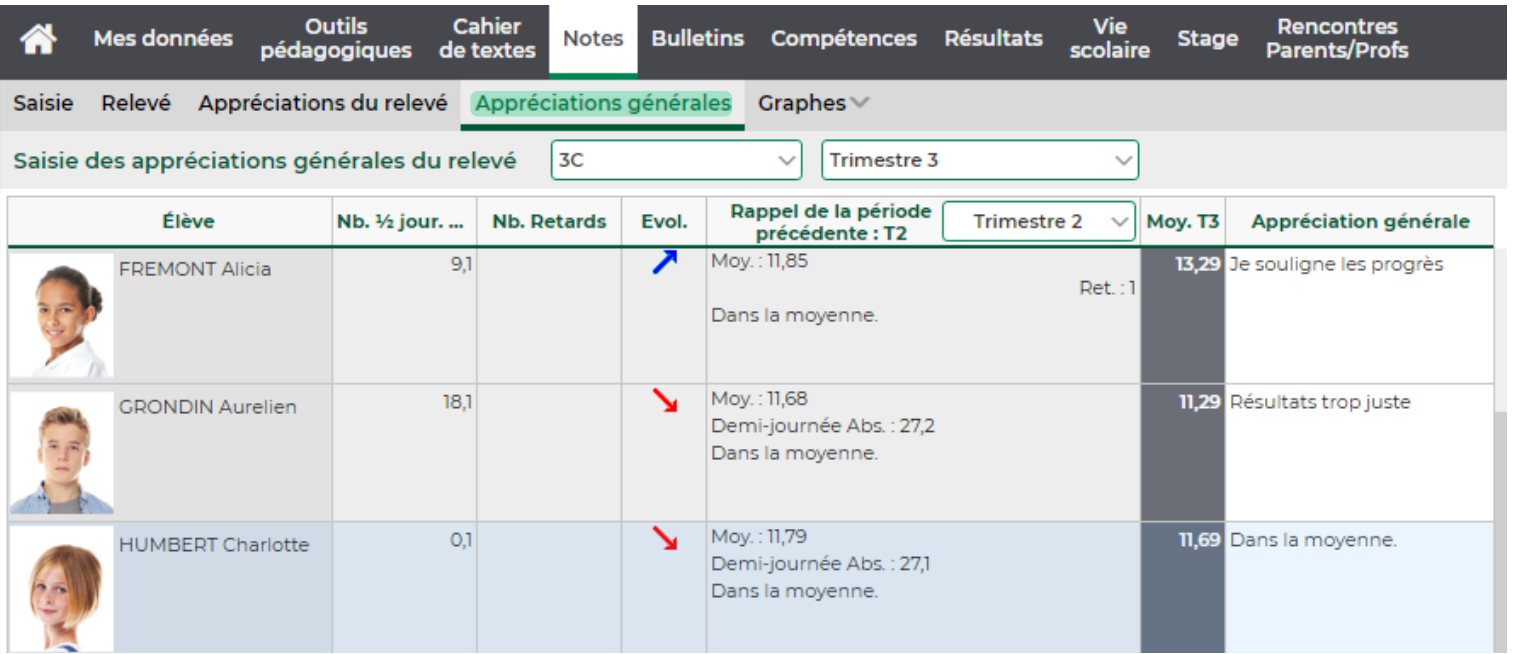

# <span id="page-28-0"></span>**BASE DE CONNAISSANCES**

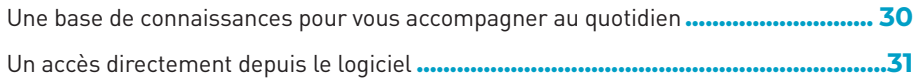

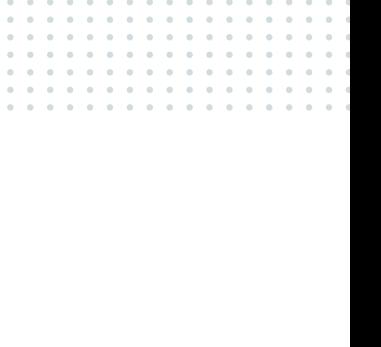

# **Depuis le site Web www.index-education.com**

**quotidien**

Allez sur la page *PRONOTE > Assistance & formation > Base de connaissances*.

Dans le menu, sélectionnez le thème qui vous intéresse, puis consultez le support qui correspond à votre recherche.

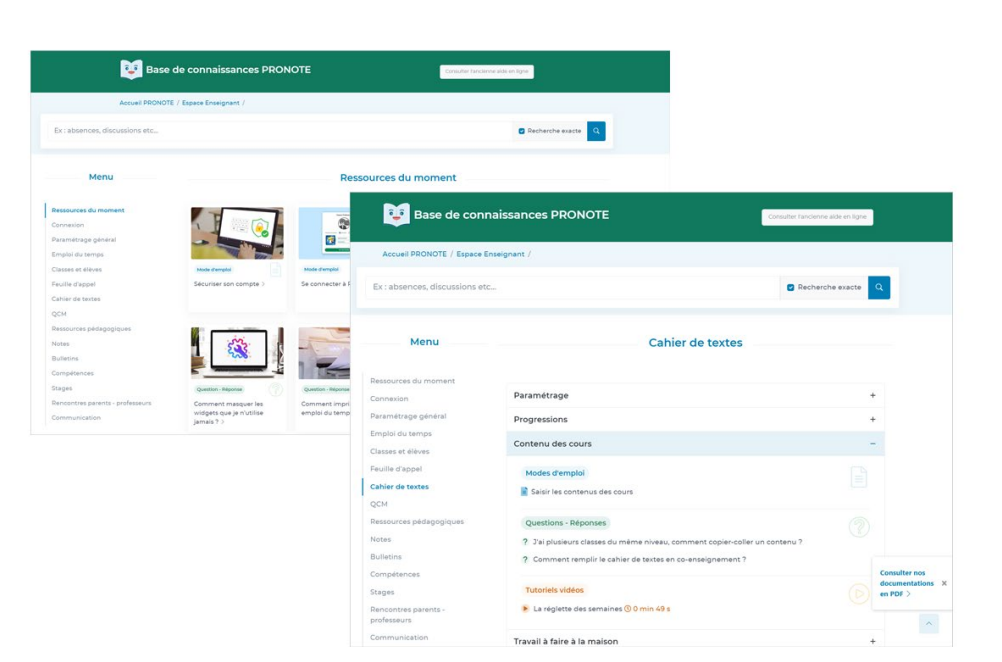

<span id="page-29-0"></span>**Une base de connaissances pour vous accompagner au** 

# <span id="page-30-0"></span>**Un accès directement depuis le logiciel**

En fonction de l'affichage sur lequel vous vous trouvez, un certain nombre de supports vous sont proposés en cliquant sur le bouton d'aide en haut à droite.

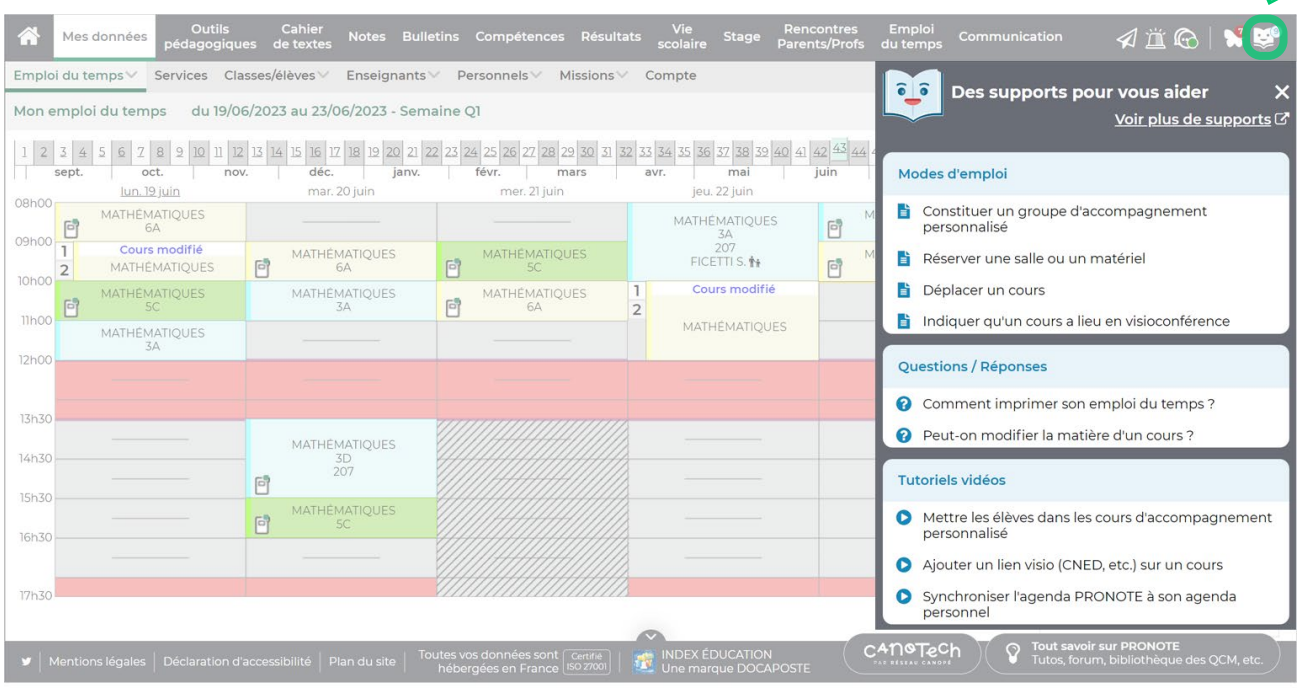

# <span id="page-31-0"></span>**Autres nouveautés pour les professeurs**

### Gestion des ressources

- + Ajout d'une colonne « Groupes » dans les listes d'élèves
- + Ajout des tuteurs dans la liste d'élèves d'une classe / d'un groupe
- + Consultation facilitée des aménagements dans le cadre d'un projet d'accompagnement
- + Un filtrage des projets d'accompagnement par période plus pertinent

### Notes et compétences

- + Mise en évidence des dates de clôture des notations dans les écrans de saisie
- + Nouveaux référentiels de compétences pour les filières professionnelles et les CAP

### Vie scolaire

- + Suivi des réponses éducatives décidées en commission par les enseignants y ayant participé
- + Nouvelles colonnes de tri pour la saisie des absences (âge, statut, dortoir, numéro de chambre)
- + Précision du niveau de gravité d'un incident

### Edition et partage de documents

+ Amélioration du casier numérique : documents mis à disposition des enseignants ajoutés en cours d'année, transmission de documents par équipe pédagogique, transmission de documents administratifs aux familles.

# **Autres nouveautés pour les professeurs**

### Communication

- + Relance des destinataires d'un sondage ou d'une information
- + Filtrage paramétré des destinataires (par activité hors cours, par projet d'accompagnement)
- + Filtrage des professeurs principaux et tuteurs lors de l'ajout de destinataires à une discussion, un sondage
- + Récupération de l'adresse e-mail par copier/coller depuis la fiche élève

### Décrochage, absentéisme et orientation (professeurs principaux)

- + Tri des éléments de suivi du décrochage scolaire par auteur et catégorie
- + Affichage des langues de l'élève dans le récapitulatif
- + Amélioration du graphe araignée pour une meilleure lisibilité

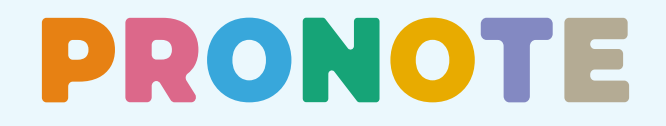

**INDEX ÉDUCATION •** CS 90001 13388 MARSEILLE CEDEX 13 Téléphone : 04 96 15 21 70 **•** info@index-education.fr